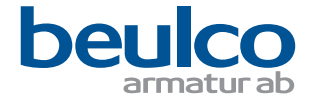

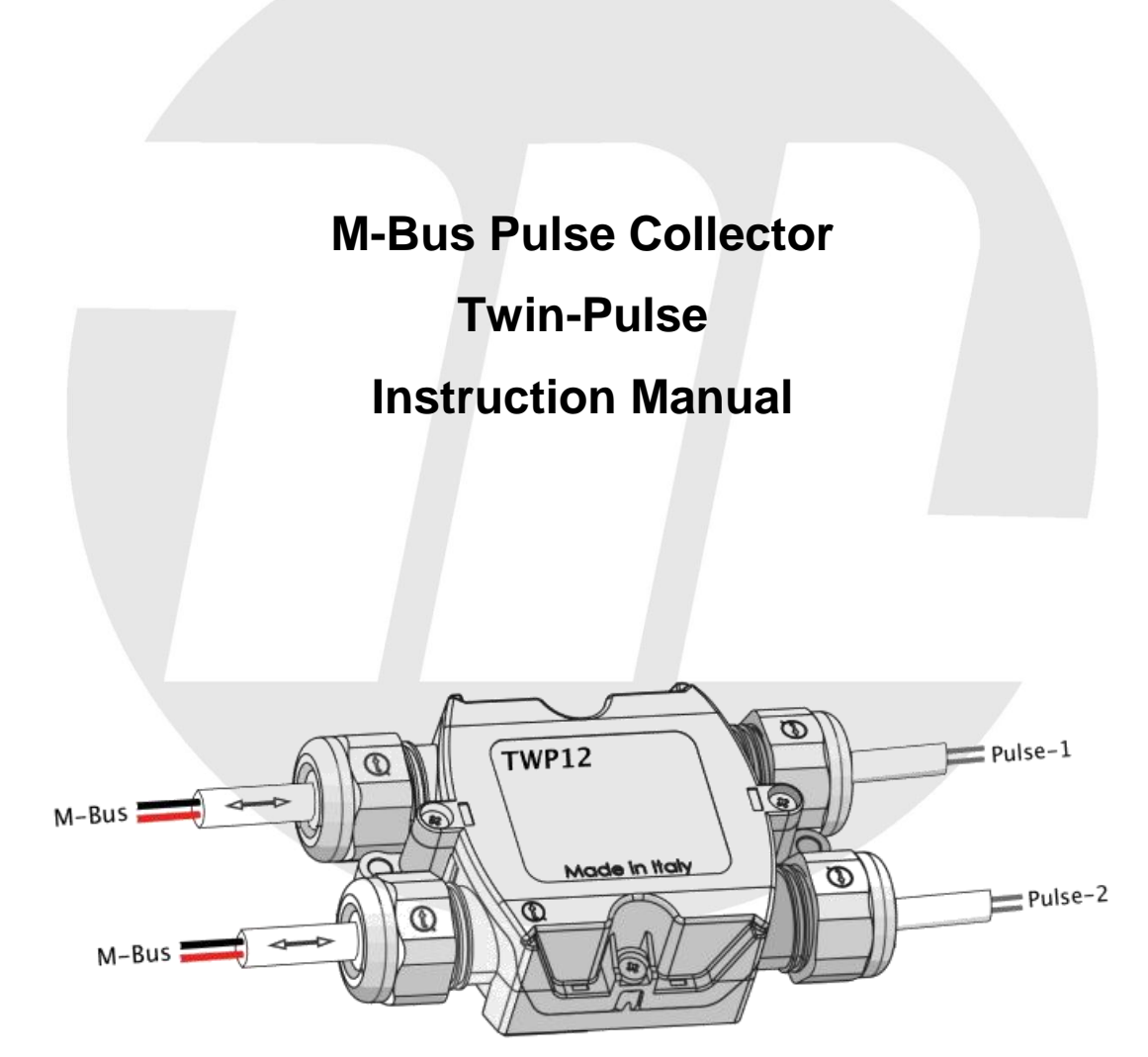

Rev. 0 3/13

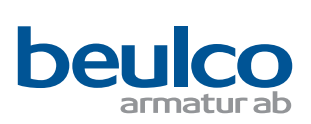

### **Contents**

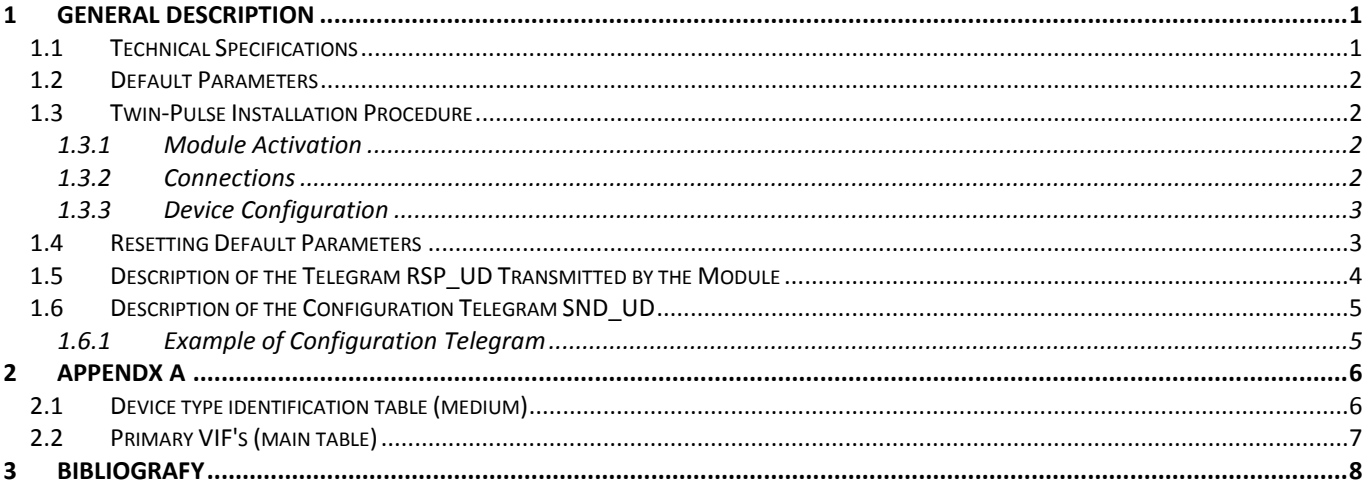

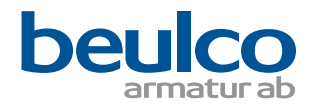

## **1 GENERAL DESCRIPTION**

Twin-Pulse is a pulse counter designed for metering applications. It is an M-Bus based device and operates in slave configuration. It can manage simoultaneously up to two pulse inputs. The meters connected must be provided with a floating pulse output (float reed contact/float open collector).

The Twin-Pulse has a single primary address and a single secondary address for both counter for quick installation and easy management of readings.

Care must be taken that each input is assigned the correct count line.

The two counter inputs are identified as J1 (counter 1) and J2 (counter 2).

Follow the instructions below to install the device.

For the device set-up it is strongly recommended to use the TwinCom software wizard.

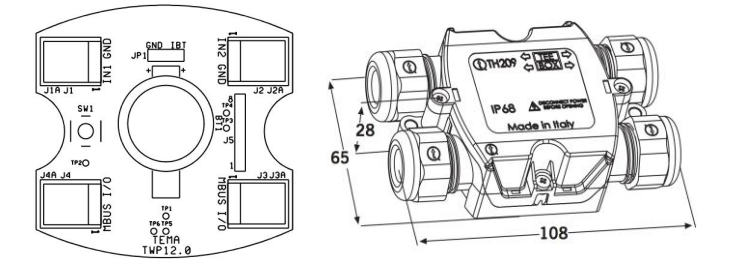

#### 1.1 TECHNICAL SPECIFICATIONS

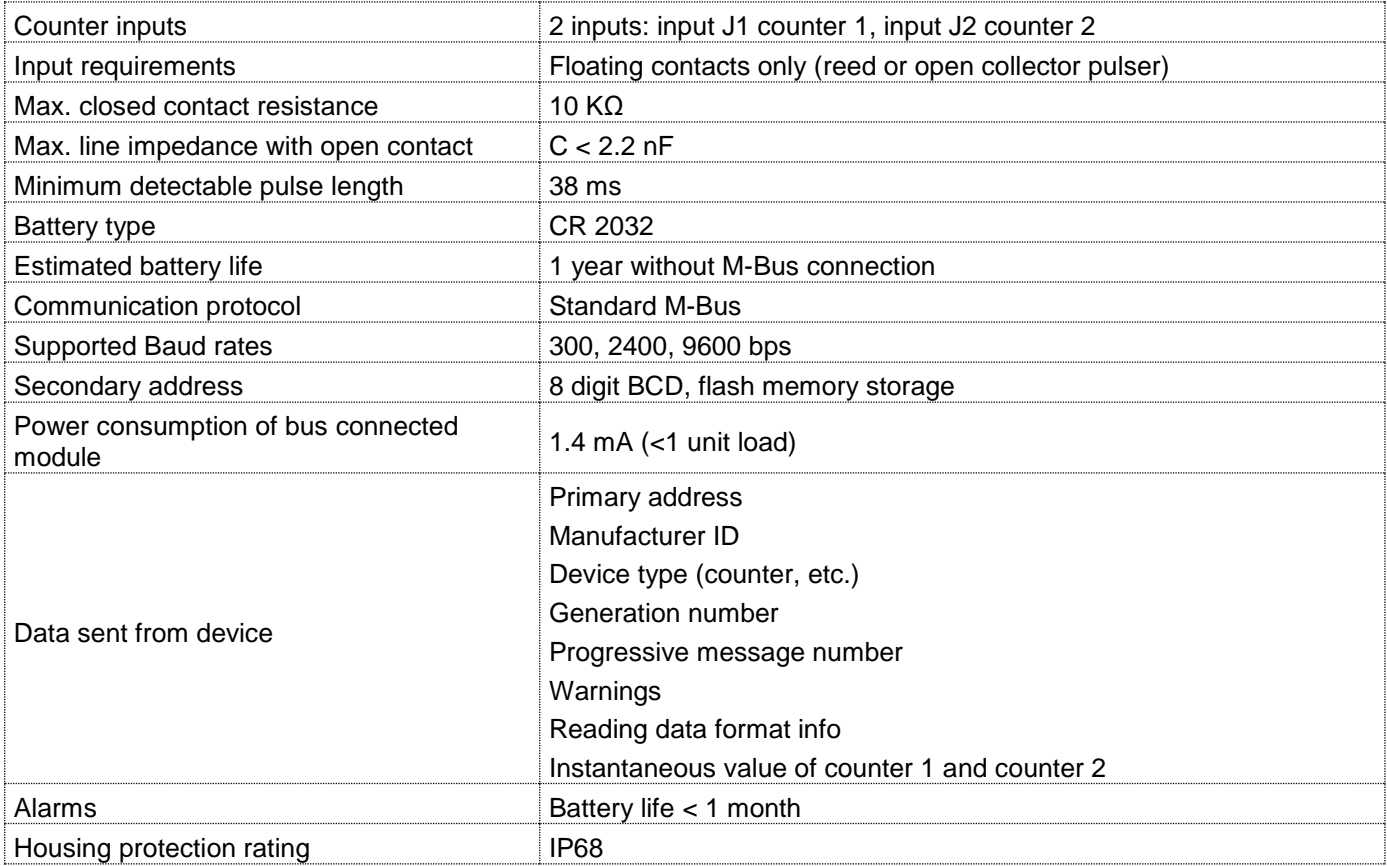

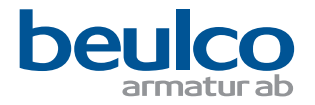

## 1.2 DEFAULT PARAMETERS

When the device is activated for the first time the following default parameters are available.

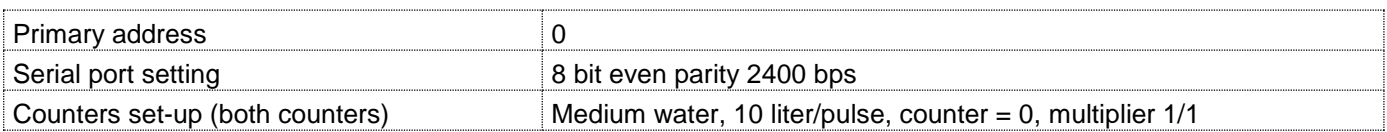

### 1.3 TWIN-PULSE INSTALLATION PROCEDURE

The installation procedure consists of three steps:

- 1) module activation
- 2) wire connections
- 3) parameter configuration

#### *1.3.1 Module Activation*

The TwinPulse must be activated before connection:

- open the plastic housing
- insert the power jumper on JP1 in IBT position

**Note** In the final series, two positions and a central pin will be available in the JP1 jumper:

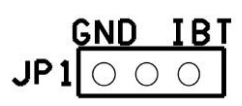

GND: the device is kept OFF; this position is described in the section "Resetting Default Parameters ".

IBT: *Insert Battery* to activate the module; it will be supplied with power by the battery even when disconnected from the bus.

#### *1.3.2 Connections*

- Connect the pulse cable 1 to J1-IN1
- Connect the pulse cable 2 to J2-IN2
- Connect the Bus to J3 or J4 (J3 e J4 are hard wired together).

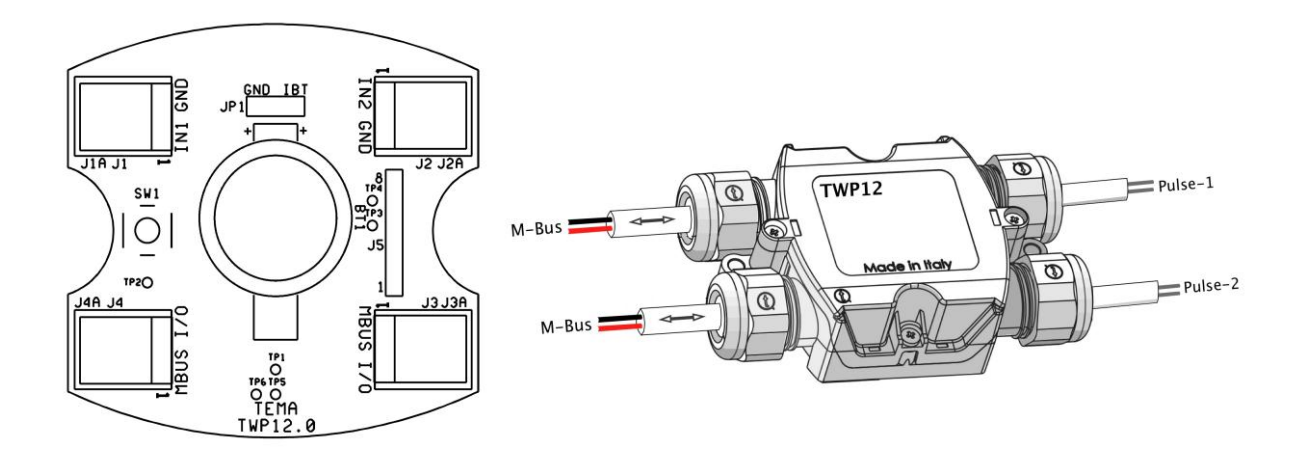

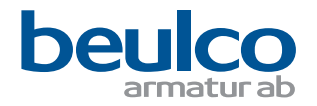

## *1.3.3 Device Configuration*

In order to configure the module an M-Bus master and the TwinCom software are required. By clicking on *Connect to meter*, the following display appears:

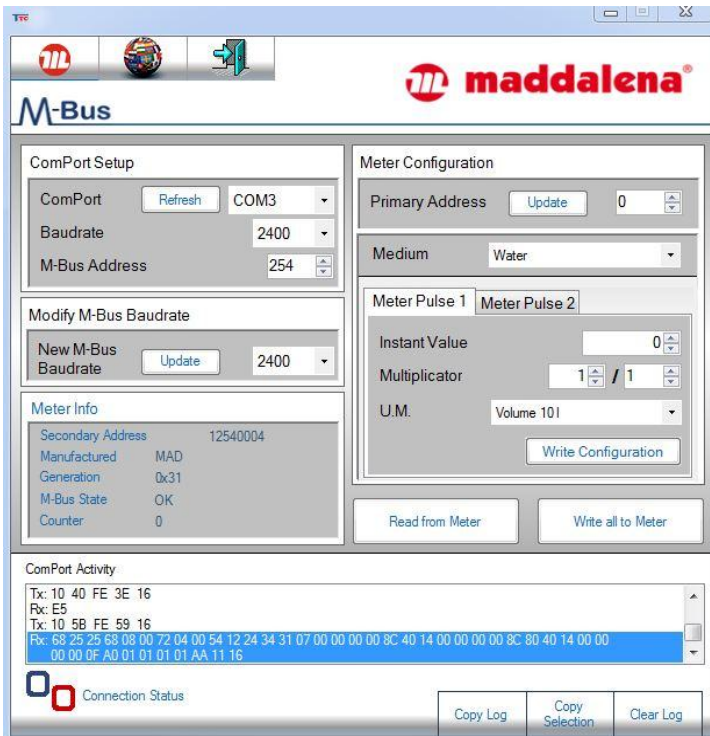

**Multiplicator rules**: setting N/D the counter increases of N units every D pulses detected

Now it is possibile to set up the general parameters and those of each pulse meter. Select *Write* to transfer the data to the meter.

### 1.4 RESETTING DEFAULT PARAMETERS

If the device does not answer to commands (if the baud rate set is not suitable for the master or if during writing the cable has been disconnected and there is no battery power supply), it is possible to reset the meter's at factory default parameters. Follow the below steps:

- 1) Disconnect the device from the bus
- 2) Move the jumper from JP1 position IBT to the GND position
- 3) Wait at least 10 minutes
- 4) Re-position JP1 on IBT
- 5) Reconnect the device to the bus

To speed up the resume of device do the following:

- 1) Disconnect the device from the bus
- 2) Remove the jumper JP1
- 3) Short-circuit pins 1 and 2 of connector J5 with a wire or tweezers
- 4) Insert JP1
- 5) Reconnect the device to the bus.

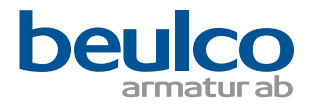

# 1.5 DESCRIPTION OF THE TELEGRAM RSP\_UD TRANSMITTED BY THE MODULE

The telegram consists of the following fields.

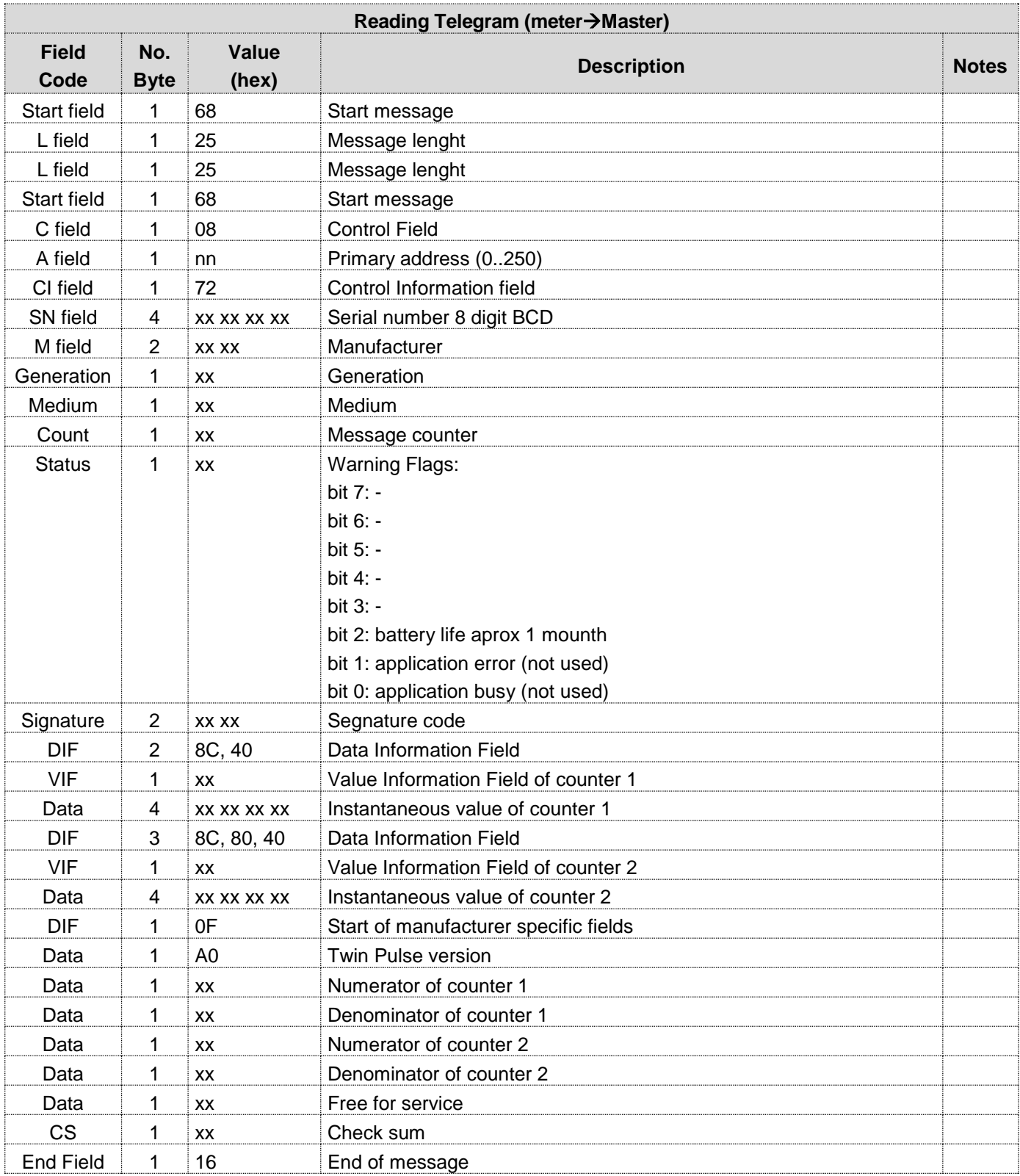

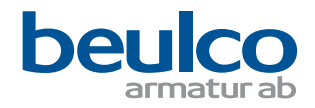

## 1.6 DESCRIPTION OF THE CONFIGURATION TELEGRAM SND\_UD

The master sends the following telegram for slave configuration. Some fileds cannot be modified: write FF (hex).

### *1.6.1 Example of Configuration Telegram*

- primary address 10
- secondary address 12540004
- counter 1 litres, water, 11223344
- counter 2, m3, water, 55667788
- multiplier 1/1 both inputs.

#### Master  $\rightarrow$  slave:

68 25 25 68 53 FE 51 01 7A 0A 07 79 04 00 54 12 FF FF FF 07 8C 40 13 44 33 22 11 8C 80 40 16 88 77 66 55 0F A0 01 01 01 01 6D 16

Slave  $\rightarrow$  master:

```
E5
```
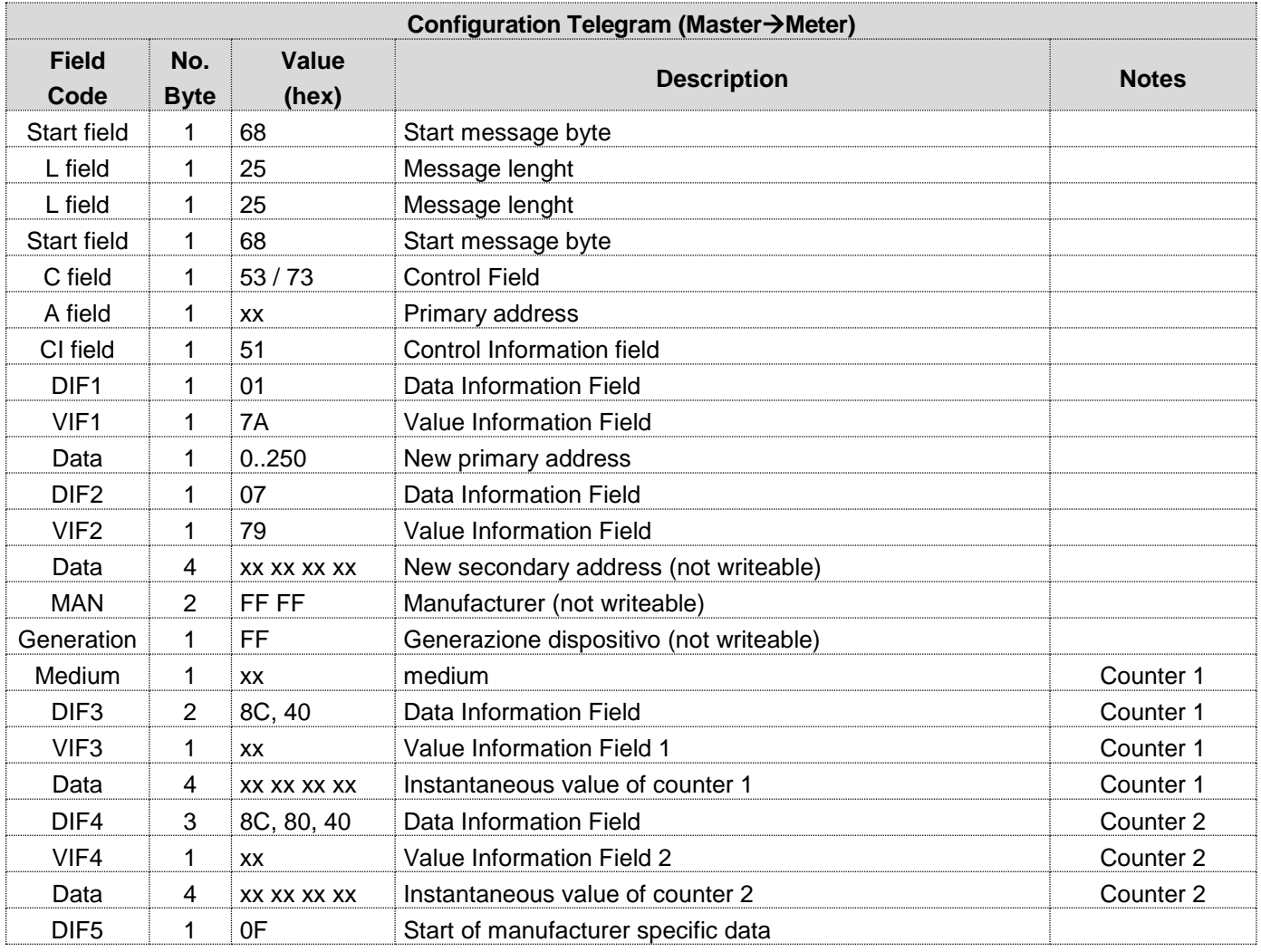

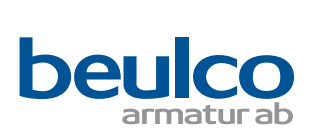

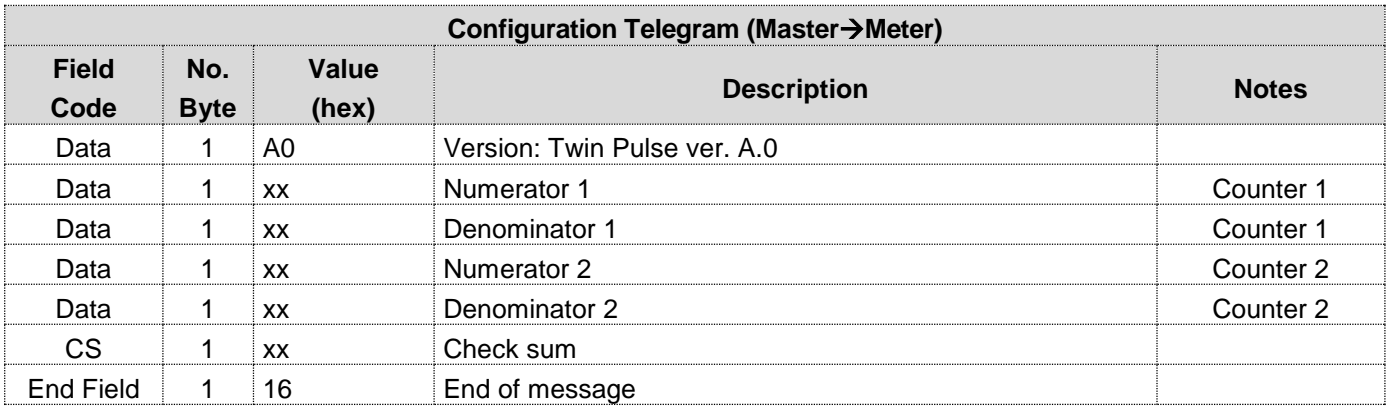

# **2 APPENDX A**

# 2.1 DEVICE TYPE IDENTIFICATION TABLE (MEDIUM)

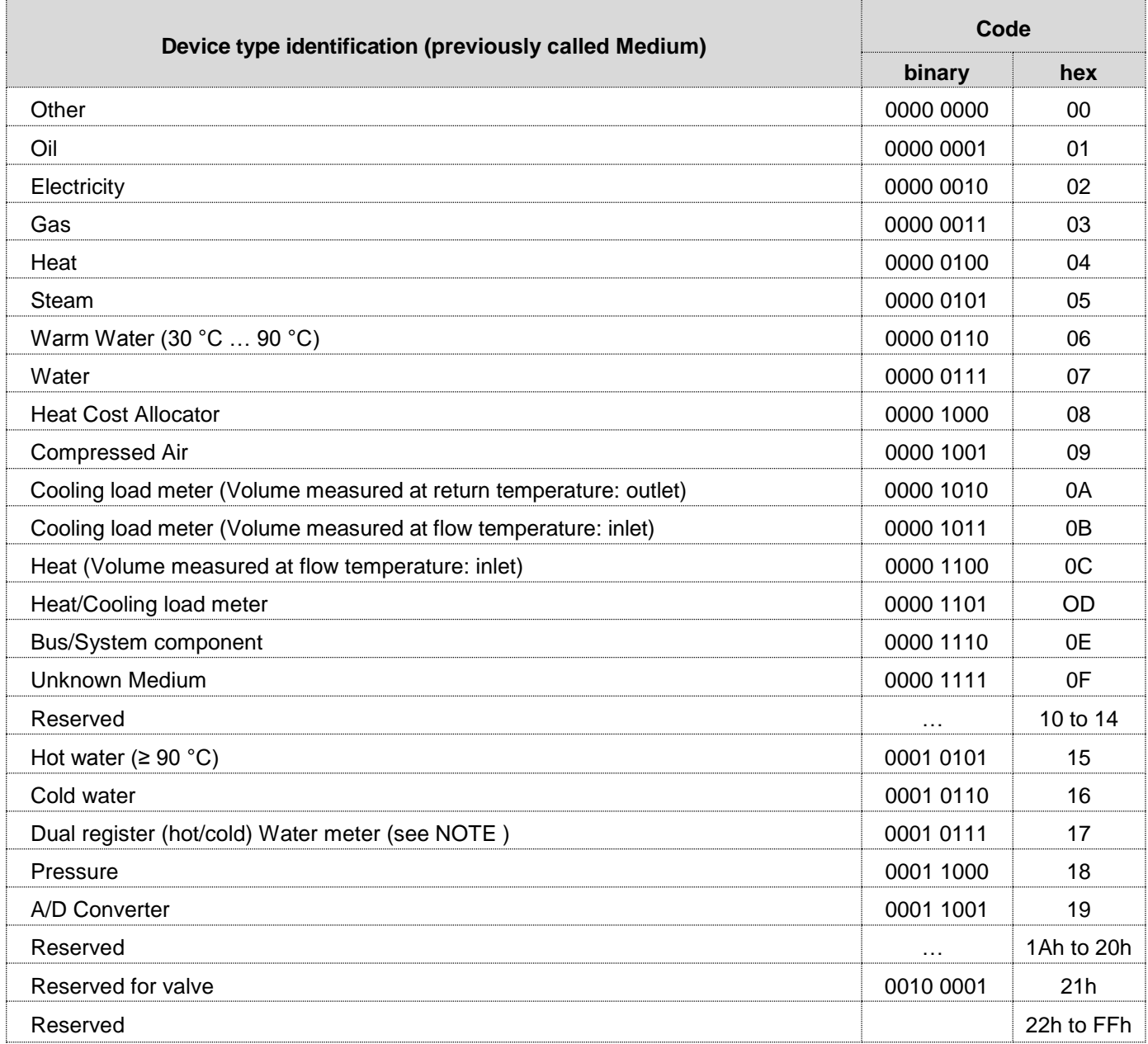

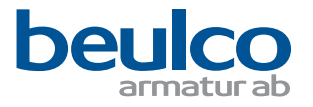

NOTE: such a meter registers water flow above a limit temperature in a separate register with an appropriate tariff ID. Note that this table has been expanded with optional elements from EN 1434-3.

### 2.2 PRIMARY VIF'S (MAIN TABLE)

The first section of the main table contains integral values, the second typically average values, the third typically instantaneous values and the fourth block contains parameters (E: extension bit).

The extension bit (MSB) signals that more detailed or extended descriptions (data field extension = DIFE) bytes follow.  $E = 1$  if other VIFE or DIFE follow. Normally leave  $E = 0$ .

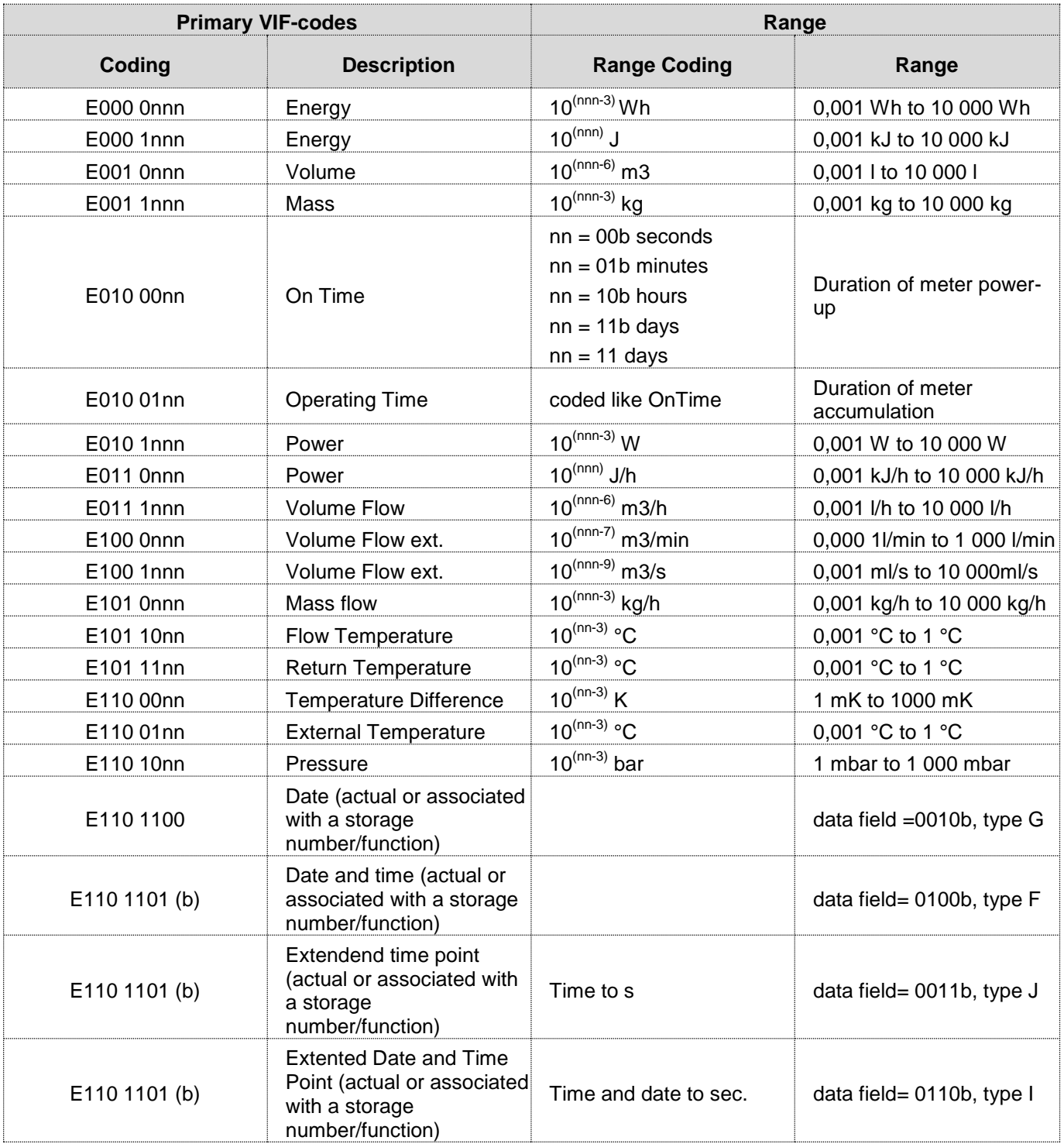

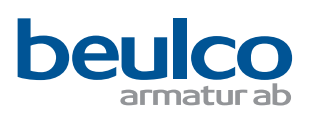

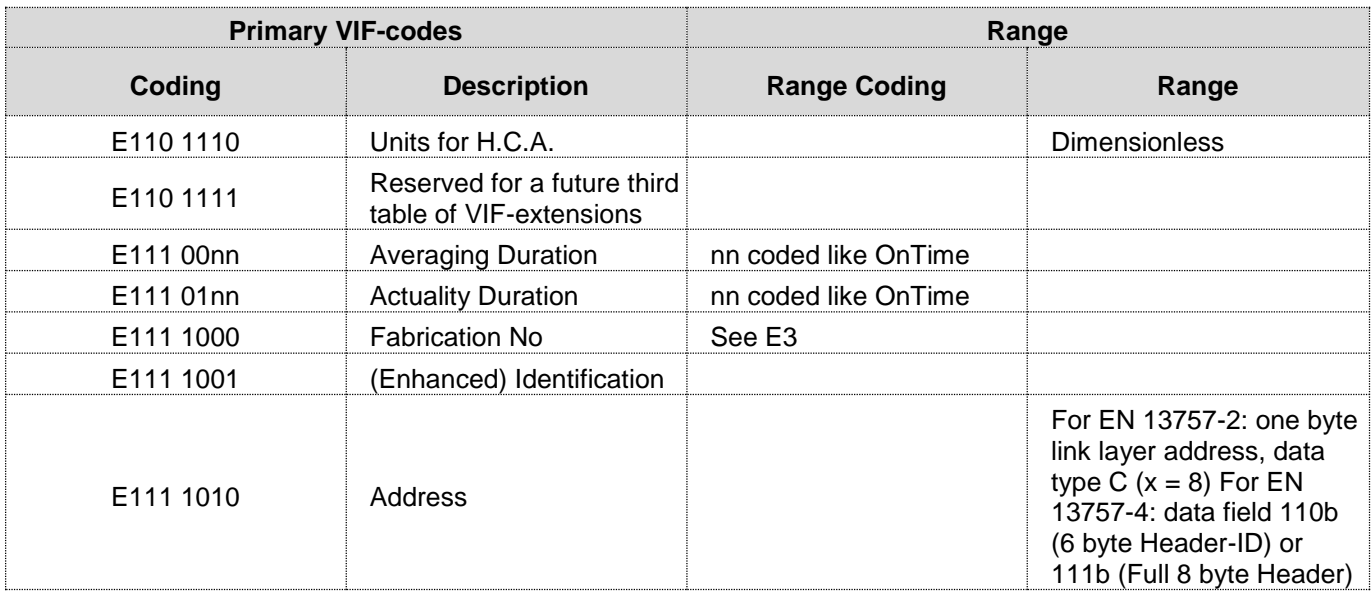

Note b: Meaning depends on data field.

# **3 BIBLIOGRAFY**

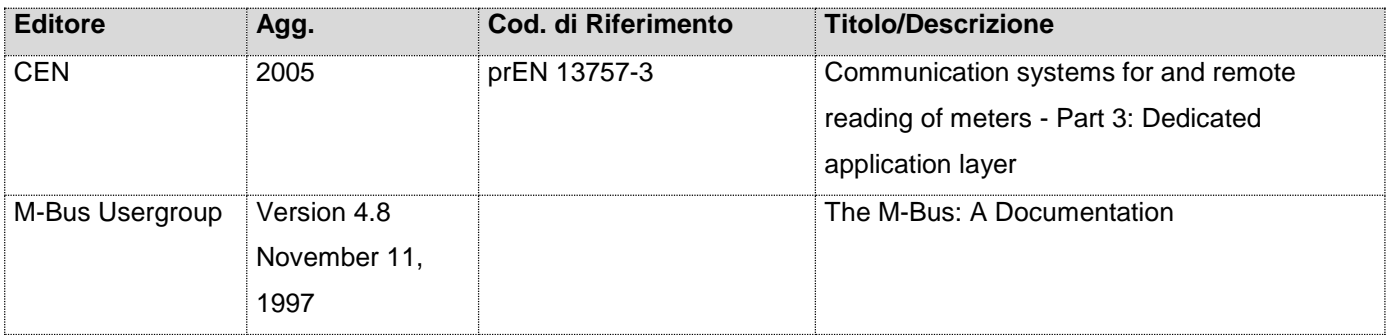